# Code 3DS Payer en ligne par carte bancaire

### Guide de paramétrage & d'utilisation du code

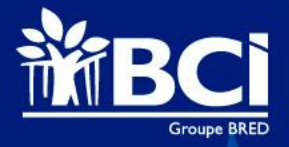

### Sommaire

- 1. Créer son code 3DS par ordinateur
- 2. Créer son code 3DS par téléphone
- 3. Modifier son code 3DS
- 4. Payer en ligne avec son code 3DS

Pour toute autre information relative au code 3DS veuillez vous référer à la FAQ sur notre site [www.bci.nc](http://www.bci.nc/)

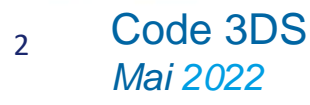

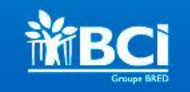

### 1. Créer son code 3DS par ordinateur

- 1. Se connecter à l'espace en ligne BCInet\* puis sélectionner le menu « Mon profil » puis « Définir mon code 3DS »
- 2. Si plusieurs porteurs de carte sont rattachés à votre abonnement BCInet alors sélectionner celui pour lequel vous souhaitez créer le code 3DS.
- 3. Cliquer sur « Démarrer »
- 4. Après avoir cliqué sur « Commencer », renseigner le SMS reçu sur votre mobile.
- 5. Renseigner votre code 3DS et confirmer une seconde fois la saisie
- 6. Votre code 3DS est créé !

\**Pour un abonnement primo, deux authentifications fortes avec saisie d'un code reçu par SMS seront nécessaires : à la connexion et à la création du code 3DS. Les SMS sont envoyés sur le N° enregistré dans le menu « Mon Profil » \ « Mon téléphone mobile ».*

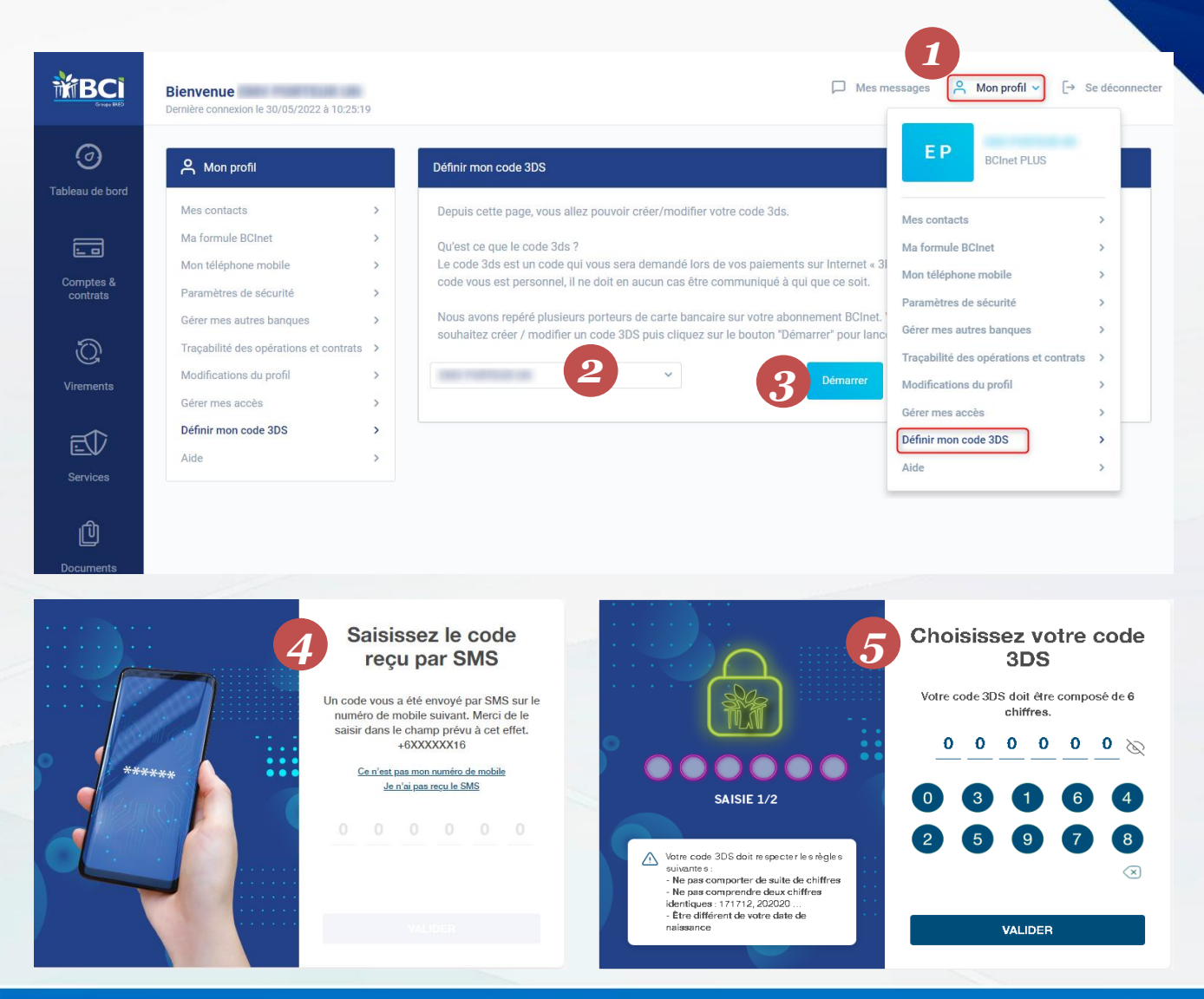

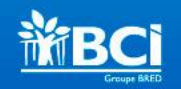

#### 3 Code 3DS *Mai 2022*

## 2. Créer son code 3DS par mobile

- 1. Ouvrir votre BCIpass et sélectionner « Créer / modifier mon Code3DS »
- 2. Après authentification, sélectionner éventuellement le porteur de carte pour lequel vous souhaitez créer le code 3DS puis cliquer sur « Démarrer ».
- 3. Après avoir cliqué sur « Commencer », renseigner le SMS reçu sur votre mobile.
- 4. Renseigner votre code 3DS et confirmer une seconde fois la saisie
- 5. Votre code 3DS est créé !

Si vous n'êtes pas titulaire d'un BCIpass, vous pouvez tout de même créer votre code 3DS en vous connectant à BCInet et en vous rendant sur le menu Mon Profil > Définir mon code 3DS.

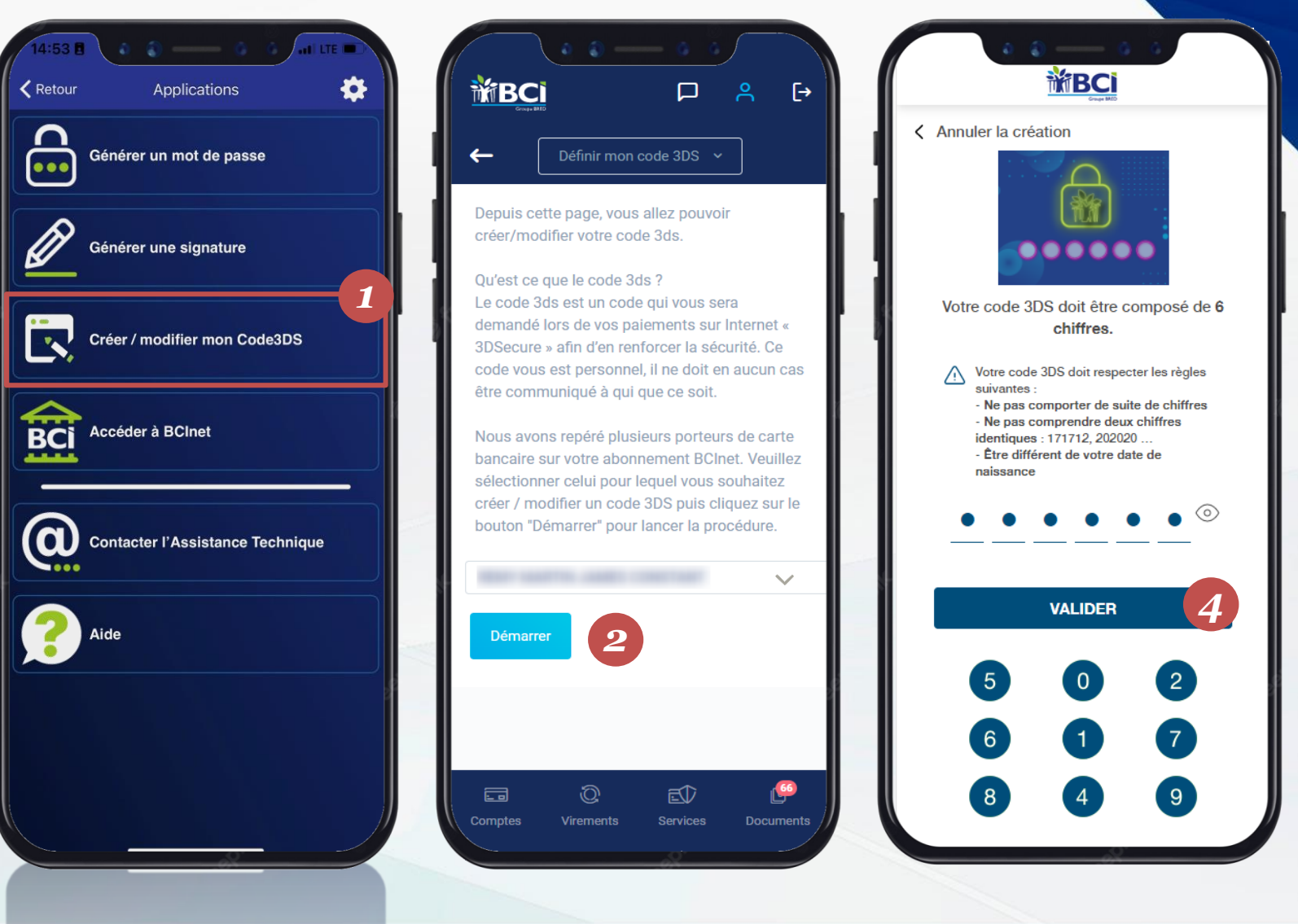

**i**

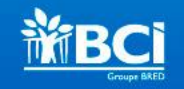

### 3. Modifier son code 3DS

En cas d'oubli de votre Code 3DS au moment de régler votre achat en ligne, il vous suffit de cliquer sur « Code 3DS oublié » et de suivre les instructions.

Vous ne réalisez pas d'achat et vous souhaitez modifier votre code 3DS ? Rendez-vous :

Sur votre espace BCInet et suivez les étapes présentées en p. 3 « Créer son code3DS par ordinateur »

OU

Sur votre BCIpass et suivez les étapes présentées en p.4 « Créer son code 3DS par mobile »

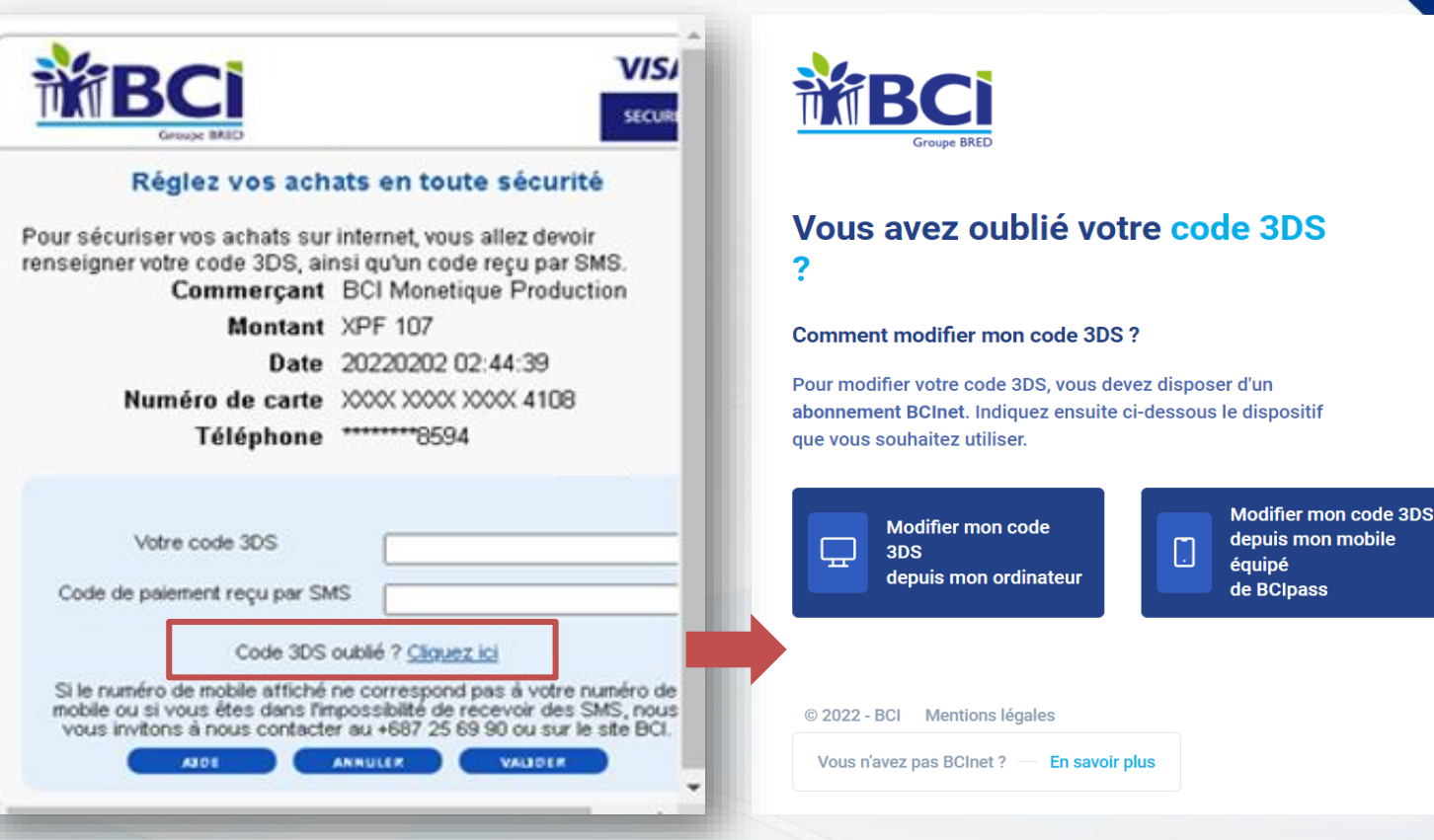

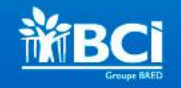

### 4. Payer en ligne avec son code 3DS

Après avoir renseigné les numéros votre carte bancaire au cours d'un paiement en ligne, il vous sera demandé de saisir :

- 1. « Votre code 3DS » (créé depuis votre espace BCInet) ;
- 2. « Votre code de paiement reçu par SMS »

Ces 2 codes sont obligatoire à la validation de votre paiement. Une fois saisis veuillez valider vos achats :

3. Cliquer sur « Valider »

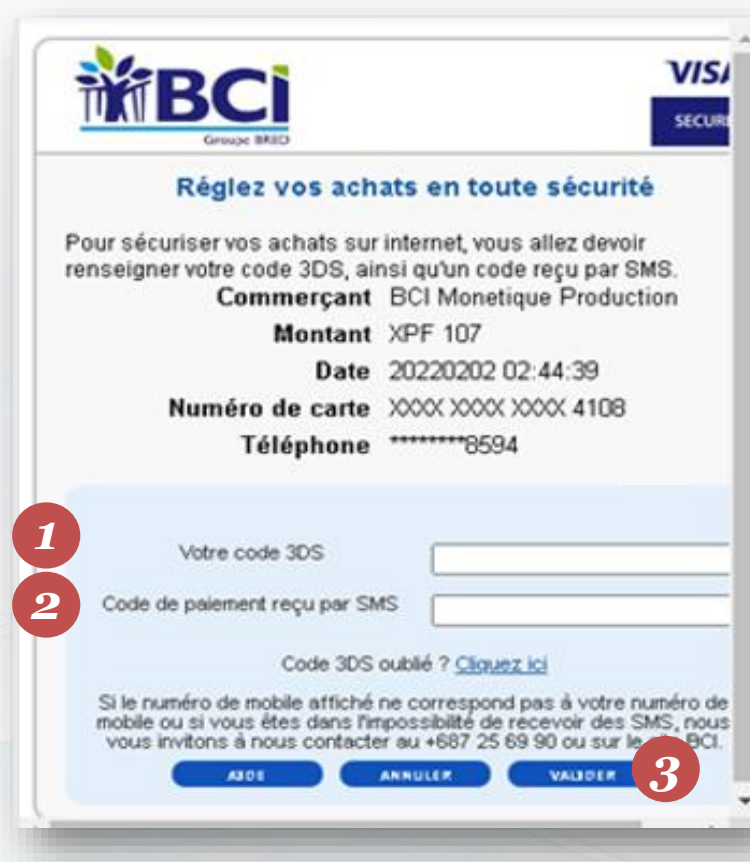

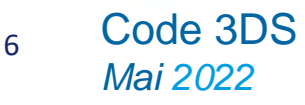

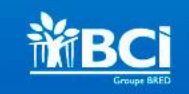